#### PETS<sub>c</sub> Tutorial

#### PETSc Team Presented by Matthew Knepley

Mathematics and Computer Science Division Argonne National Laboratory

ACTS Workshop Lawrence Berkeley National Laboratory August 23, 2006

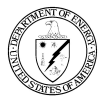

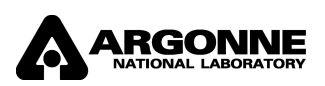

 $\leftarrow$ 

<span id="page-0-0"></span>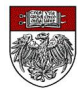

- **Getting Started with PETSc**
- **2** Common PETSc Usage
- **3 PETSc Essentials**
- **PETSc Integration**
- **6** Advanced PFTSc
- **PETSc Extensibility**
- **PETSc Optimization**
- **8** Future Plans

## Part I

## [Getting Started with PETSc](#page-2-0)

 $\mathbf{4} \cdot \mathbf{1} \mathbf{1} \rightarrow \mathbf{1} \cdot \mathbf{4}$ 

 $\rightarrow$ 

<span id="page-2-0"></span> $299$ 

**Introduce the** 

Portable Extensible Toolkit for Scientific Computation

- Retrieve, Configure, Build, and Run a PETSc Example
- Empower students to learn more about PETSc

つへへ

#### What I Need From You

- Tell me if you do not understand
- Tell me if an example does not work
- Suggest better wording or figures
- Followup problems at [petsc-maint@mcs.anl.gov](mailto:petsc-maint@mcs.anl.gov)

## Provide documentation

## Answer email at [petsc-maint@mcs.anl.gov](mailto:petsc-maint@mcs.anl.gov)

 $\leftarrow$ 

- Provide documentation
- Quickly answer questions

## Answer email at [petsc-maint@mcs.anl.gov](mailto:petsc-maint@mcs.anl.gov)

- Provide documentation
- Quickly answer questions
- Help install
- Answer email at [petsc-maint@mcs.anl.gov](mailto:petsc-maint@mcs.anl.gov)

- Provide documentation
- Quickly answer questions
- Help install
- Guide large scale code development
- Answer email at [petsc-maint@mcs.anl.gov](mailto:petsc-maint@mcs.anl.gov)

Developing parallel, nontrivial PDE solvers that deliver high performance is still difficult and requires months (or even years) of concentrated effort.

PETSc is a toolkit that can ease these difficulties and reduce the development time, but it is not a black-box PDE solver, nor a silver bullet.

### What is PETSc?

A freely available and supported research code

- Download from<http://www.mcs.anl.gov/petsc>
- **•** Free for everyone, including industrial users
- Hyperlinked manual, examples, and manual pages for all routines
- Hundreds of tutorial-style examples
- Support via email: [petsc-maint@mcs.anl.gov](mailto:petsc-maint@mcs.anl.gov)
- Usable from C,  $C_{++}$ , Fortran 77/90, and Python

## What is PETSc?

• Portable to any parallel system supporting MPI, including:

- Tightly coupled systems
	- Cray T3E, SGI Origin, IBM SP, HP 9000, Sub Enterprise
- Loosely coupled systems, such as networks of workstations
	- Compaq,HP, IBM, SGI, Sun, PCs running Linux or Windows
- PETSc History
	- Begun September 1991
	- Over 8,500 downloads since 1995 (version 2), currently 250 per month
- PETSc Funding and Support
	- Department of Energy
		- SciDAC, MICS Program
	- **And Science Foundation** 
		- CIG, CISE, Multidisciplinary Challenge Program

# Timeline

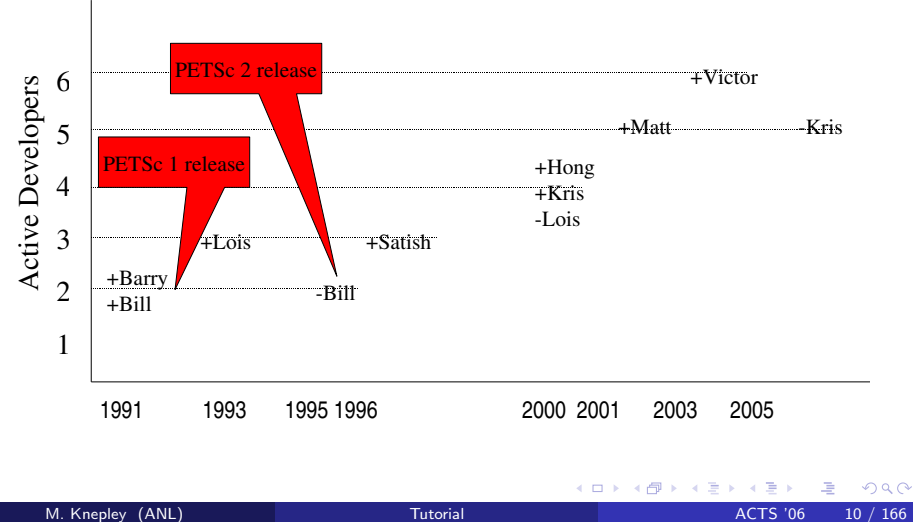

#### What Can We Handle?

- PETSc has run problems with over 500 million unknowns
	- <http://www.scconference.org/sc2004/schedule/pdfs/pap111.pdf>

K ロ ▶ K @ ▶ K 할 ▶ K 할 ▶ ( 할 ) 수 있어

#### What Can We Handle?

- PETSc has run problems with over 500 million unknowns
	- <http://www.scconference.org/sc2004/schedule/pdfs/pap111.pdf>

K ロ ▶ K @ ▶ K 할 ▶ K 할 ▶ ( 할 ) 100 Q Q

- PETSc has run on over 6,000 processors efficiently
	- [ftp://info.mcs.anl.gov/pub/tech](ftp://info.mcs.anl.gov/pub/tech_reports/reports/P776.ps.Z) reports/reports/P776.ps.Z

#### What Can We Handle?

- PETSc has run problems with over 500 million unknowns
	- <http://www.scconference.org/sc2004/schedule/pdfs/pap111.pdf>
- PETSc has run on over 6,000 processors efficiently
	- [ftp://info.mcs.anl.gov/pub/tech](ftp://info.mcs.anl.gov/pub/tech_reports/reports/P776.ps.Z) reports/reports/P776.ps.Z
- <span id="page-15-0"></span>• PETSc applications have run at 2 Teraflops
	- **LANL PELOTRAN code**

## Who Uses PETSc?

## • Computational Scientists

PyLith (TECTON), Underworld, Columbia group

#### • Algorithm Developers

• Iterative methods and Preconditioning researchers

#### • Package Developers

<span id="page-16-0"></span>SLEPc, TAO, MagPar, StGermain, DealII

Who uses and develops PETSc?

## The PETSc Team

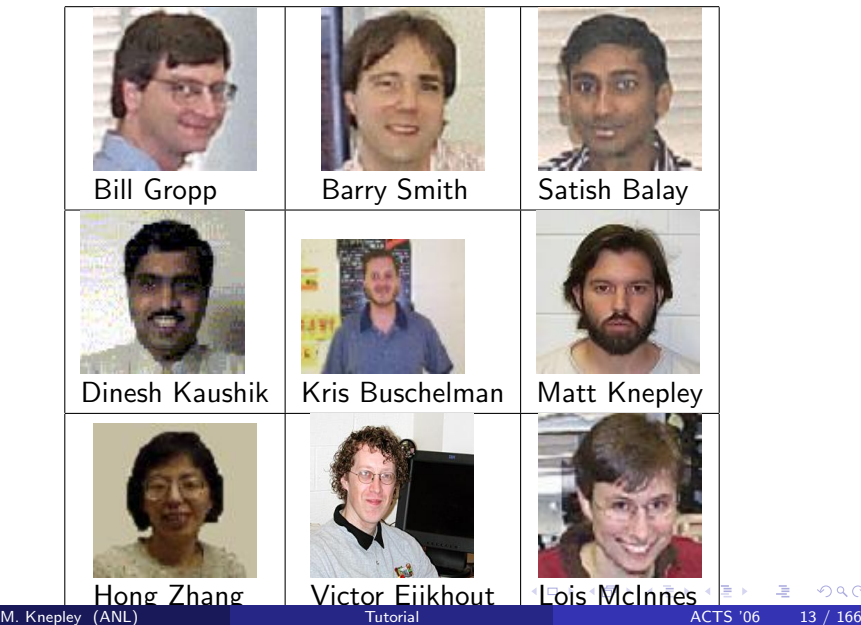

唐

<span id="page-17-0"></span> $299$ 

## Downloading PETSc

- The latest tarball is on the [PETSc site](http://www.mcs.anl.gov/petsc/petsc-as/download)
	- <ftp://ftp.mcs.anl.gov/pub/petsc/petsc.tar.gz>
	- We no longer distribute patches (everything is in the distribution)
- There is a [Debian package](http://lyre.mit.edu/~powell/petsc.html)
- **o** There is a [FreeBSD Port](http://www.freshports.org/math/petsc)
- There is a [Mercurial](http://www.selenic.com/mercurial) [development repository](http://mercurial.mcs.anl.gov/petsc/petsc-dev)

<span id="page-18-0"></span>4 0 8

## Cloning PETSc

- The full development repository is open to the public
	- <http://mercurial.mcs.anl.gov/petsc/petsc-dev>
	- <http://mercurial.mcs.anl.gov/petsc/BuildSystem>
- Why is this better?
	- You can clone to any release (or any specific ChangeSet)
	- You can easily rollback changes (or releases)
	- You can get fixes from us the same day

4 0 8

## Unpacking PETSc

- Just clone development repository
	- hg clone http://mercurial.mcs.anl.gov/petsc/petsc-dev petsc-dev
	- hg clone -rRelease-2.3.1 petsc-dev petsc-2.3.1

#### or

- Unpack the tarball
	- tar xzf petsc.tar.gz

4 0 8

## Download and Unpack PETSc!

**∢ □ ▶ ∢ ⑦** 

不定 医

 $299$ 

# Configuring PETSc

- Set \$PETSC\_DIR to the installtion root directory
- Run the configuration utility
	- \$PETSC DIR/config/configure.py
	- \$PETSC\_DIR/config/configure.py --help
	- \$PETSC\_DIR/config/configure.py --download-mpich
- There are many examples on the [installation page](http://www.mcs.anl.gov/petsc/petsc-as/documentation/installation.html)
- Configuration files are placed in \$PETSC DIR/bmake/\$PETSC ARCH
	- \$PETSC ARCH has a default if not specified

## Configuring PETSc

- You can easily reconfigure with the same options
	- ./bmake/\$PETSC ARCH/configure.py
- Can maintain several different configurations
	- ./config/configure.py -PETSC ARCH=linux-fast --with-debugging=0
- All configuration information is in configure.log
	- ALWAYS send this file with bug reports

#### Automatic Downloads

• Starting in 2.2.1, some packages are automatically

- Downloaded
- Configured and Built (in \$PETSC DIR/externalpackages)
- **o** Installed in PFTSc
- Currently works for
	- PETSc documentation utilities (Sowing, lgrind, c2html)
	- BLAS, LAPACK, BLACS, ScaLAPACK, PLAPACK
	- MPICH, MPE, LAM
	- ParMetis, Chaco, Jostle, Party, Scotch
	- MUMPS, Spooles, SuperLU, SuperLU Dist, UMFPack
	- · Prometheus, HYPRE, ML, SPAI
	- Sundials
	- **Triangle, TetGen**

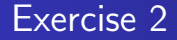

# Configure the PETSc that you downloaded and unpacked.

4 0 8

 $299$ 

## Building PETSc

- Uses recursive make starting in cd \$PETSC DIR
	- make
	- **Check build when done with make test**
- Complete log for each build in make\_log\_\$PETSC\_ARCH
	- ALWAYS send this with bug reports
- Can build multiple configurations
	- PETSC ARCH=linux-fast make
	- Libraries are in \$PETSC DIR/lib/\$PETSC ARCH/
- **Can also build a subtree** 
	- cd src/snes; make
	- cd src/snes; make ACTION=libfast tree

## Build the PETSc that you configured.

4 0 8

 $290$ 

## Reconfigure PETSc to use ParMetis.

#### <sup>1</sup> ./bmake/linux-gnu/configure.py

- -PETSC ARCH=linux-parmetis
- -download-parmetis
- <sup>2</sup> PETSC ARCH=linux-parmetis make
- <sup>3</sup> PETSC ARCH=linux-parmetis make test

4 0 8

## Running PETSc

- Try running PETSc examples first
	- cd \$PETSC DIR/src/snes/examples/tutorials
- Build examples using make targets
	- o make ex5
- Run examples using the make target
	- **e** make runex5
- Can also run using MPI directly
	- mpirun ./ex5 -snes max it 5
	- mpiexec ./ex5 -snes monitor

# Using MPI

- The Message Passing Interface is:
	- a library for parallel communication
	- a system for launching parallel jobs (mpirun/mpiexec)
	- a community standard
- Launching jobs is easy
	- mpiexec -np 4 ./ex5
- You should never have to make MPI calls when using PETSc
	- Almost never

## MPI Concepts

#### **• Communicator**

- A context (or scope) for parallel communication ("Who can I talk to")
- **There are two defaults:** 
	- yourself (PETSC COMM SELF),
	- and everyone launched (PETSC\_COMM\_WORLD)
- Can create new communicators by splitting existing ones
- Every PETSc object has a communicator
- Point-to-point communication
	- Happens between two processes (like in MatMult())
- Reduction or scan operations
	- Happens among all processes (like in VecDot())

### Alternative Memory Models

- Single process (address space) model
	- OpenMP and threads in general
	- Fortran 90/95 and compiler-discovered parallelism
	- System manages memory and (usually) thread scheduling
	- Named variables refer to the same storage
- Single name space model
	- HPF, UPC
	- Global Arrays
	- **.** Titanium
	- Named variables refer to the coherent values (distribution is automatic)
- Distributed memory (shared nothing)
	- Message passing
	- Names variables in different processes are unrelated

## Common Viewing Options

- Gives a text representation
	- $\bullet$  -vec view
- **•** Generally views subobjects too
	- -snes view
- **•** Can visualize some objects
	- -mat view draw
- **•** Alternative formats
	- -vec view binary, -vec view matlab, -vec view socket
- Sometimes provides extra information
	- -mat view info, -mat view info detailed

## Common Monitoring Options

- Display the residual
	- - ksp\_monitor, graphically -ksp\_xmonitor
- Can disable dynamically
	- - ksp\_cancelmonitors
- Does not display subsolvers
	- -snes monitor
- **Can use the true residual** 
	- $\bullet$  -ksp\_truemonitor
- Can display different subobjects
	- -snes vecmonitor, -snes vecmonitor update,
		- -snes\_vecmonitor\_residual
	- -ksp gmres krylov monitor
- Can display the spectrum
	- o -ksp\_singmonitor

## Run SNES Example 5 using come custom options.

- <sup>1</sup> cd \$PETSC\_DIR/src/snes/examples/tutorials
- 2 make ex5
- <sup>3</sup> mpiexec ./ex5 -snes monitor -snes view
- <sup>4</sup> mpiexec ./ex5 -snes type tr -snes monitor -snes view
- <sup>5</sup> mpiexec ./ex5 -ksp monitor -snes monitor -snes view
- <sup>6</sup> mpiexec ./ex5 -pc type jacobi -ksp monitor -snes monitor -snes view
- <sup>7</sup> mpiexec ./ex5 -ksp type bicg -ksp monitor -snes monitor -snes view

 $E^*$   $\equiv$   $\sim$   $\sim$   $\sim$
## Create a new code based upon SNES Example 5.

- **1** Create a new directory
	- mkdir -p /home/knepley/proj/newsim/src
- <sup>2</sup> Copy the source
	- cp ex5.c /home/knepley/proj/newsim/src
- **3** Create a PETSc makefile
	- Add a link target
	- $\bullet$   ${CLINKER}$  -o  $\circ$   $*$   ${PETSC\_SNES\_LIB}$
	- \${FLINKER} -o \$@ \$^ \${PETSC FORTRAN LIB} \${PETSC SNES LIB}
	- include \${PETSC\_DIR}/bmake/common/base

## Getting More Help

- <http://www.mcs.anl.gov/petsc>
- Hyperlinked documentation
	- [Manual](http://www.mcs.anl.gov/petsc/petsc-as/snapshots/petsc-dev/docs/manual.pdf)
	- [Manual pages](http://www.mcs.anl.gov/petsc/petsc-as/documentation) for evey method
	- HTML of all example code (linked to manual pages)
- [FAQ](http://www.mcs.anl.gov/petsc/petsc-as/documentation/faq.html)
- Full support at [petsc-maint@mcs.anl.gov](mailto:petsc-maint@mcs.anl.gov)
- High profile users
	- David Keyes
	- Rich Martineau
	- **Richard Katz**
	- Charles Williams

## Part II

# [Common PETSc Usage](#page-38-0)

 $\mathbf{4} \cdot \mathbf{1} \mathbf{1} \rightarrow \mathbf{1} \cdot \mathbf{4}$ 

э  $\rightarrow$  <span id="page-38-0"></span> $299$ 

#### Correctness Debugging

- Automatic generation of tracebacks
- Detecting memory corruption and leaks
- Optional user-defined error handlers

#### Interacting with the Debugger

- Launch the debugger
	- -start in debugger [gdb,dbx,noxterm]
	- -on error attach debugger [gdb,dbx,noxterm]
- Attach the debugger only to some parallel processes
	- -debugger nodes 0,1
- Set the display (often necessary on a cluster)
	- -display khan.mcs.anl.gov:0.0

## Debugging Tips

- Putting a breakpoint in PetscError() can catch errors as they occur
- PETSc tracks memory overwrites at the beginning and end of arrays
	- The CHKMEMQ macro causes a check of all allocated memory
	- Track memory overwrites by bracketing them with CHKMEMQ
- PETSc checks for leaked memory
	- Use PetscMalloc() and PetscFree() for all allocation
	- Option -trmalloc will print unfreed memory on PetscFinalize()

## Use the debugger to find a SEGV Locate a memory overwrite using CHKMEMQ.

- **•** Get the example
	- hg clone -r1.4
		- bk://mercurial.mcs.anl.gov/petsc/tutorialExercise1
- Build the example make
- **Run it make run and watch the fireworks**
- Run it under the debugger make debug and correct the error
- Build it and run again make ex1 run to catch the memory overwrite
- Correct the error, build it and run again make ex1 run

### Performance Debugging

- PETSc has integrated profiling
	- Option -log summary prints a report on PetscFinalize()
- **PETSc allows user-defined events** 
	- Events report time, calls, flops, communication, etc.
	- Memory usage is tracked by object
- Profiling is separated into stages
	- Event statistics are aggregated by stage

つひひ

## Using Stages and Events

- Use PetscLogStageRegister() to create a new stage
	- Stages are identifier by an integer handle
- Use PetscLogStagePush/Pop() to manage stages
	- Stages may be nested and will aggregate in a nested fashion
- Use PetscLogEventRegister() to create a new stage
	- **Events also have an associated class**
- Use PetscLogEventBegin/End() to manage events
	- Events may also be nested and will aggregate in a nested fashion
	- Can use PetscLogFlops() to log user flops

### Adding A Logging Stage

int stageNum;

ierr = PetscLogStageRegister(&stageNum, "name");CHKERRQ(ierr); ierr = PetscLogStagePush(stageNum);CHKERRQ(ierr);

Code to Monitor

ierr = PetscLogStagePop();CHKERRQ(ierr);

4 0 8

 $\rightarrow$   $\rightarrow$   $\rightarrow$ 

#### Adding A Logging Event

#### static int USER EVENT;

 $\text{ier } = \text{PetscLogEventRegister}(\&\text{USER\_EVENT}, \text{ "name", CLASS\_COOKIE}); \text{CF}$ ierr = PetscLogEventBegin(USER EVENT,0,0,0,0);CHKERRQ(ierr);

Code to Monitor

- $ierr = PetscLogFlops(user.event_flops);CHKERRQ(ierr);$
- ierr = PetscLogEventEnd(USER EVENT,0,0,0,0);CHKERRQ(ierr);

#### Adding A Logging Class

static int CLASS COOKIE;

ierr = PetscLogClassRegister(&CLASS COOKIE,"name");CHKERRQ(ierr);

- Cookie identifies a class uniquely
- Initialization must happen before any objects of this type are created

つひひ

#### Matrix Memory Preallocation

- PETSc sparse matrices are dynamic data structures
	- can add additional nonzeros freely
- Dynamically adding many nonzeros
	- requires additional memory allocations
	- requires copies
	- can kill performance
- Memory preallocation provides
	- the freedom of dynamic data structures
	- good performance

### Efficient Matrix Creation

- Create matrix with MatCreate()
- Set type with MatSetType()
- Determine the number of nonzeros in each row
	- loop over the grid for finite differences
	- loop over the elements for finite elements
	- need only local $+$ ghost information
- **Preallocate matrix** 
	- MatSeqAIJSetPreallocation()
	- MatMPIAIJSetPreallocation()

つひひ

Profiling PETSc

#### Indicating Expected Nonzeros Sequential Sparse Matrices

MatSeqAIJPreallocation(Mat A, int nz, int nnz[]) nz: expected number of nonzeros in any row nnz(i): expected number of nonzeros in row i

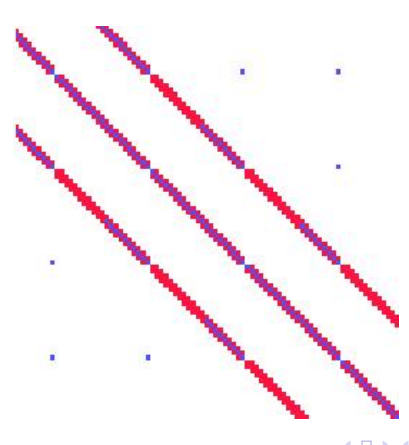

## ParallelSparseMatrix

- Each process locally owns a submatrix of contiguous global rows
- Each submatrix consists of diagonal and off-diagonal parts

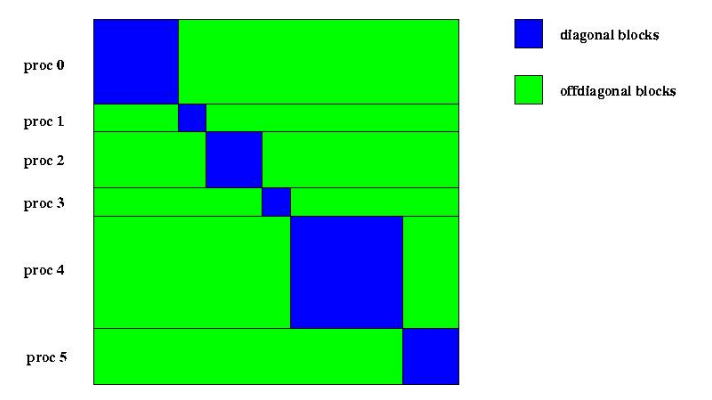

MatGetOwnershipRange(Mat A, int \*start, int \*end) start: first locally owned row of global matrix end-1: last locally owned row of global matrix ∢ ロ ≯ → イ印

#### Indicating Expected Nonzeros Parallel Sparse Matrices

- MatMPIAIJPreallocation(Mat A, int dnz, int dnnz[], int onz, int onnz[])
- dnz: expected number of nonzeros in any row in the diagonal block  $n(z)$ : expected number of nonzeros in row i in the diagonal block onz: expected number of nonzeros in any row in the offdiagonal portion  $nnz(i)$ : expected number of nonzeros in row i in the offdiagonal portion

## Verifying Preallocation

- Use runtime option -info
- Output:

```
[proc #] Matrix size: %d X %d; storage space: %d
unneeded, %d used
[proc #] Number of mallocs during MatSetValues( ) is %d
```
[merlin] mpirun ex2 -log\_info [0] MatAssemblyEnd SeqAIJ: Matrix size: 56 X 56; storage space: 310 unneeded, 250 used **FO1** [0] MatAssemblyEnd SeqAIJ: Number of mallocs during MatSetValues() is 0 [0] MatAssemblyEnd SeqAIJ: Most nonzeros in any row is 5 [0] Mat AIJ CheckInode: Found 56 nodes out of 56 rows. Not using Inode routine [0] Mat\_AIJ\_CheckInode: Found 56 nodes out of 56 rows. Not using Inode routine Norm of error 0.000156044 iterations 6 [0] PetscFinalize: PETSc successfully ended!

K □ ▶ K @ ▶ K 로 ▶ K 로 ▶ 『로 『 YO Q @

## Return to Part 1:Execise 6 and add more profiling.

- Run it make profile and look at the profiling report
- Add a new stage for setup
- Add a new event for FormInitialGuess() and log the flops
- Run it again make ex5 profile and look at the profiling report

つひひ

## Part III

## [PETSc Essentials](#page-55-0)

唐 M. Knepley (ANL) [Tutorial](#page-0-0) Tutorial ACTS '06 51 / 166

メロト メタト メミトメ

<span id="page-55-0"></span> $299$ 

## PETSc Structure

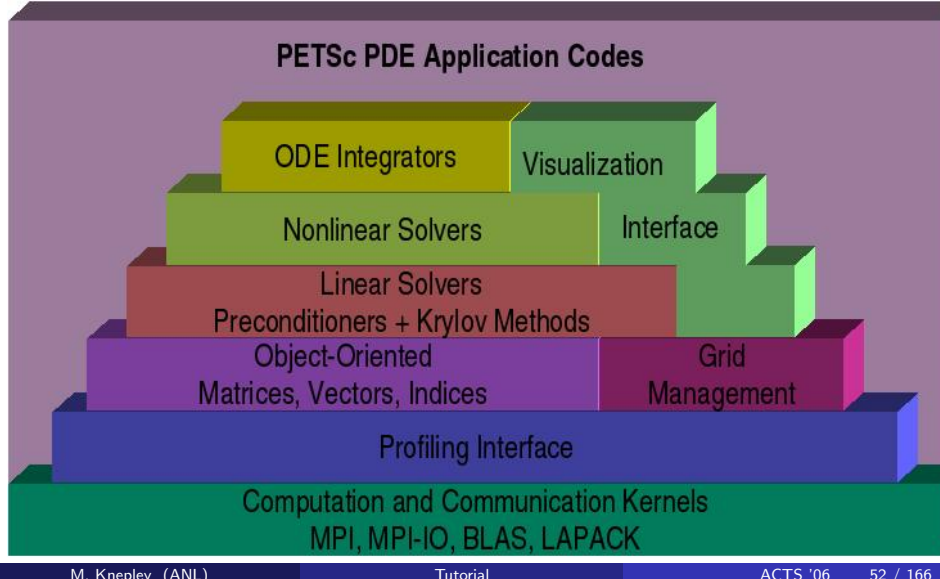

PETSc principles and design

### Flow Control for a PETSc Application

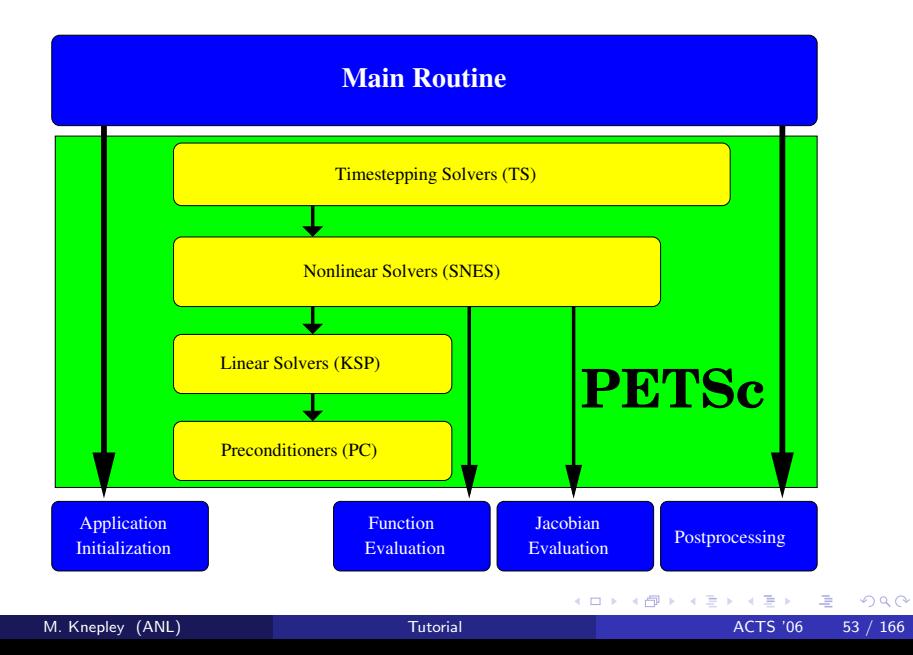

#### Levels of Abstraction In Mathematical Software

- Application-specific interface
	- Programmer manipulates objects associated with the application
- **•** High-level mathematics interface
	- Programmer manipulates mathematical objects
		- Weak forms, boundary conditions, meshes
- Algorithmic and discrete mathematics interface
	- Programmer manipulates mathematical objects
		- **•** Sparse matrices, nonlinear equations
	- Programmer manipulates algorithmic objects
		- **o** Solvers
- Low-level computational kernels
	- BLAS-type operations, FFT

## Object-Oriented Design

## • Design based on operations you perform,

- o not on the data in the object
- Example: A vector is
	- not a 1d array of numbers
	- an object allowing addition and scalar multiplication

• The efficient use of the computer is an added difficulty

## Symmetry Principle

Interfaces to mutable data must be symmetric.

- Creation and query interfaces are paired
	- "No get without a set"
- **•** Fairness
	- "If you can do it, your users will want to do it"
- Openness
	- . "If you can do it, your users will want to *undo* it"

## Empiricism Principle

Interfaces must allow easy testing and comparison.

- Swapping different implementations
	- "You will not be smart enough to pick the solver"
- Commonly violated in FE code
	- **Elements are hard coded**

Also avoid assuming structure outside of the interface

- Making continuous fields have discrete structure
- Temptation to put metadata in a different places

Proof is not currrently enough to examine solvers

- N. M. Nachtigal, S. C. Reddy, and L. N. Trefethen, How fast are nonsymmetric matrix iterations?, SIAM J. Matrix Anal. Appl., 13, pp.778–795, 1992.
- Anne Greenbaum, Vlastimil Ptak, and Zdenek Strakos, Any Nonincreasing Convergence Curve is Possible for GMRES, SIAM J. Matrix Anal. Appl., 17 (3), pp.465–469, 1996.

## The PETSc Programming Model

#### Goals

- Portable, runs everywhere
- High performance
- **•** Scalable parallelism
- Approach
	- Distributed memory ("shared-nothing")
	- No special compiler
	- Access to data on remote machines through MPI
	- Hide within objects the details of the communication
	- User orchestrates communication at a higher abstract level

つひひ

## **Collectivity**

- MPI communicators (MPI\_Comm) specify collectivity
	- Processes involved in a computation
- **Constructors are collective over a communicator** 
	- VecCreate(MPI Comm comm, Vec \*x)
	- Use PETSC COMM WORLD for all processes and PETSC COMM SELF for one
- Some operations are collective, while others are not
	- collective: VecNorm()
	- not collective: VecGetLocalSize()
- Sequences of collective calls must be in the same order on each process

つひひ

## What is not in PETSc?

• Higher level representations of PDEs

- Unstructured mesh generation and manipulation
- **·** Discretizations, Deall1
- **PETSc-CS and Sundance**
- **•** Load balancing
- **•** Sophisticated visualization capabilities
	- MayaVi
- **•** Eigenvalues
	- **SLEPc and SIP**
- Optimization and sensitivity
	- **o** TAO and Veltisto

## Basic PetscObject Usage

#### Every object in PETSc supports a basic interface

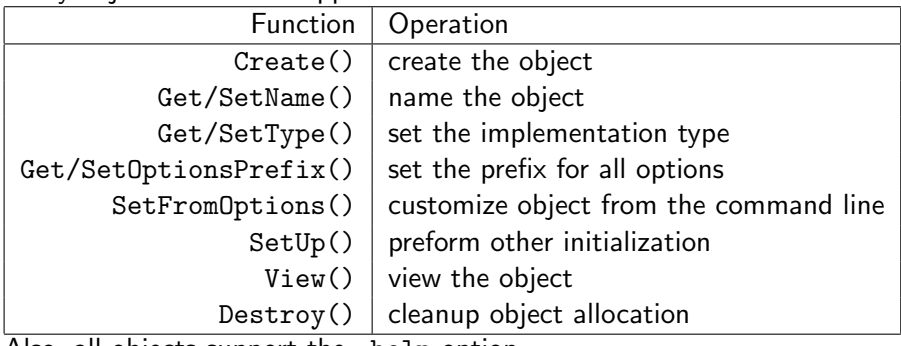

Also, all objects support the -help option.

4 0 8

## Part IV

### [PETSc Integration](#page-67-0)

 $\mathbf{4} \cdot \mathbf{1} \mathbf{1} \rightarrow \mathbf{1} \cdot \mathbf{4}$ 

 $\rightarrow$ 

<span id="page-67-0"></span> $299$ 

### Application Integration

- Be willing to experiment with algorithms
	- No optimality without interplay between physics and algorithmics
- Adopt flexible, extensible programming
	- Algorithms and data structures not hardwired
- Be willing to play with the real code
	- Toy models are rarely helpful
- If possible, profile before upgrading or seeking help
	- Automatic in PETSc

つひひ

## PETSc Integration

PETSc is a set a library interfaces

- We do not seize main()
- We do not control output
- We propagate errors from underlying packages
- We present the same interfaces in:
	- $\bullet$  C
	- $\bullet$  C++
	- F77
	- $\bullet$  F90
	- Python

See Gropp in SIAM, OO Methods for Interop SciEng, '99

4 0 8

#### Integration Stages

- **Q** Version Control
	- It is impossible to overemphasize
- **•** Initialization
	- Linking to PETSc
- Profiling
	- Profile before changing
	- Also incorporate command line processing
- **Linear Algebra** 
	- First PETSc data structures
- **o** Solvers
	- Very easy after linear algebra is integrated

#### Initialization

- Call PetscInitialize()
	- Setup static data and services
	- Setup MPI if it is not already
- Call PetscFinalize()
	- Calculates logging summary
	- **Shutdown and release resources**
- Checks compile and link

 $\leftarrow$
# Profiling

- Use -log summary for a performance profile
	- Event timing
	- **•** Event flops
	- Memory usage
	- MPI messages
- Call PetscLogStagePush() and PetscLogStagePop()
	- User can add new stages
- Call PetscLogEventBegin() and PetscLogEventEnd()
	- **.** User can add new events

 $\leftarrow$ 

# Command Line Processing

- **•** Check for an option
	- PetscOptionsHasName()
- **•** Retrieve a value
	- PetscOptionsGetInt(), PetscOptionsGetIntArray()
- **Set a value** 
	- PetscOptionsSetValue()
- Clear, alias, reject, etc.

What are PETSc vectors?

- Fundamental objects for storing field solutions, right-hand sides, etc.
- Each process locally owns a subvector of contiguous global data
- How do I create vectors?
	- VecCreate(MPI Comm, Vec \*)
	- VecSetSizes(Vec, int n, int N)
	- VecSetType(Vec, VecType typeName)
	- VecSetFromOptions(Vec)
		- Can set the type at runtime

### A PETSc Vec

- Has a direct interface to the values
- Supports all vector space operations
	- VecDot(), VecNorm(), VecScale()
- Has unusual operations, e.g. VecSqrt(), VecWhichBetween()
- Communicates automatically during assembly
- Has customizable communication (scatters)

## Creating a Vector

Vec x; PetscInt N; PetscErrorCode ierr;

- $\text{iter} = \text{Petschitalize}(\&\text{argc}, \&\text{argv}, \text{PETSC_NULL}, \text{PETSC_NULL}; \text{CHKERR})$
- $\text{I} = \text{Pets} \text{c} \text{Options} \text{GetInt}(\text{PETSC_NULL}, \text{ "–N", \&N, PETSC_NULL}); \text{CHKER}$
- $ierr = VecCreate(PETSC\_COMM\_WORLD, \&x); CHKERRQ(ierr);$
- $ierr = VecSetSizes(x, PETSC_DECIDE, N);CHKERRQ(ierr);$
- $ierr = VecSetType(x, "mpi");CHKERRQ(ierr);$
- $ierr = VecSetFromOptions(x);CHKERRQ(ierr);$
- ierr = PetscFinalize();CHKERRQ(ierr);

- Processes may set an arbitrary entry
	- Must use proper interface
- Entries need not be generated locally
	- Local meaning the process on which they are stored
- PETSc automatically moves data if necessary
	- Happens during the assembly phase

つひい

## Vector Assembly

#### • A three step process

- Each process sets or adds values
- Begin communication to send values to the correct process
- Complete the communication
- VecSetValues(Vec v, int n, int rows[], PetscScalar values[], mode)
	- mode is either INSERT VALUES or ADD VALUES
- Two phase assembly allows overlap of communication and computation
	- VecAssemblyBegin(Vec v)
	- VecAssemblyEnd(Vec v)

## One Way to Set the Elements of a Vector

 $ierr = VecGetSize(x, \& N); CHKERRQ(ierr);$ ierr = MPI\_Comm\_rank(PETSC\_COMM\_WORLD, &rank);CHKERRQ(ierr); if (rank  $== 0$ ) {  $\mathbf{for}(i = 0, \text{ val} = 0.0; i < N; i++)$ , val  $+= 10.0)$  {  $ierr = VecSetValues(x, 1, &i, &i, %$  INSERT\_VALUES); CHKERRQ( $ierr$ ); } } These routines ensure that the data is distributed to the other processes  $*/$  $ierr = VecAssemblvBegin(x):CHKERRO(ierr);$  $ierr = VecAssemblvEnd(x):CHKERRO(ierr);$ 

## A Better Way to Set the Elements of a Vector

ierr = VecGetOwnershipRange(x, &low, &high);CHKERRQ(ierr); for(i = low, val = low\*10.0; i < high; i++, val += 10.0) {  $i$ err = VecSetValues(x, 1, &i, &val, INSERT\_VALUES);CHKERRQ(ierr); } These routines ensure that the data is distributed to the other processes  $*/$  $ierr = VecAssemblyBegin(x);CHKERRQ(ierr);$  $ierr = VecAssemblyEnd(x);CHKERRQ(ierr);$ 

#### Vector Algebra

# Selected Vector Operations

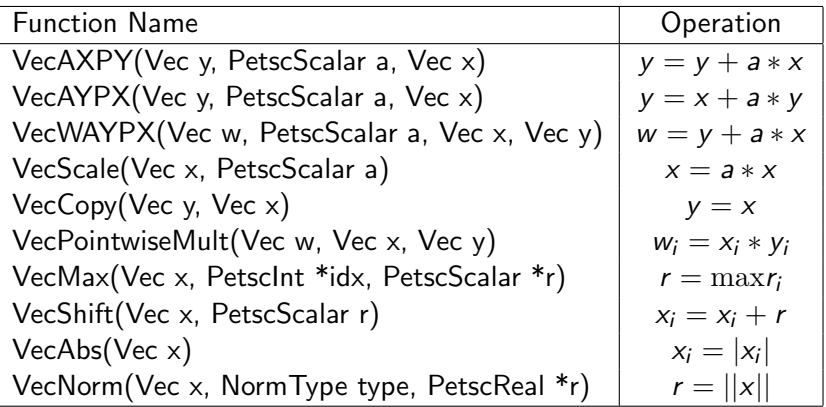

**← ロ ▶ → 伊** 

 $\rightarrow$ э  $\rightarrow$ -41

 $299$ 

# Working With Local Vectors

It is sometimes more efficient to directly access local storage of a Vec.

- **PETSc allows you to access the local storage with** 
	- VecGetArray(Vec, double \*[])
- You must return the array to PETSc when you finish
	- VecRestoreArray(Vec, double \*[])
- Allows PETSc to handle data structure conversions
	- Commonly, these routines are inexpensive and do not involve a copy

# VecGetArray in C

Vec v; PetscScalar \*array; PetscInt n, i; PetscErrorCode ierr;

- $ierr = VecGetArray(v, \&array)$ ; CHKERRQ(ierr);
- $ierr = VecGetLocalSize(v, \&n)$ ; CHKERRQ(ierr);
- ierr = PetscSynchronizedPrintf(PETSC COMM WORLD,

"First element of local array is  $f\in$ ,  $r, \arctan(0)$ ; CHKERRQ(ierr); ierr = PetscSynchronizedFlush(PETSC COMM WORLD);CHKERRQ(ierr); for(i = 0; i < n; i++) {  $array[i] += (PetscScalar) rank;$ }  $ierr = VecRestoreArray(v, \&array);CHKERRQ(ierr);$ 

# VecGetArray in F77

```
#include "petsc.h"
#include "petscvec.h"
     Vec v;
     PetscScalar array(1)
     PetscOffset offset
     PetscInt n, i
     PetscErrorCode ierr
```

```
call VecGetArray(v, array, offset, ierr)
call VecGetLocalSize(v, n, ierr)
\bf{do} i=1,n
 array(i+offset) = array(i+offset) + rankend do
call VecRestoreArray(v, array, offset, ierr)
```
4 0 8

## VecGetArray in F90

```
#include "petsc.h"
#include "petscvec.h"
     Vec v;
     PetscScalar pointer :: array(:)PetscInt n, i
     PetscErrorCode ierr
     call VecGetArrayF90(v, array, ierr)
     call VecGetLocalSize(v, n, ierr)
     do i=1.n
       arrav(i) = arrav(i) + rankend do
     call VecRestoreArrayF90(v, array, ierr)
```
4 0 8

What are PETSc matrices?

- Fundamental objects for storing stiffness matrices and Jacobians
- Each process locally owns a contiguous set of rows
- Supports many data types
	- AIJ, Block AIJ, Symmetric AIJ, Block Diagonal, etc.
- Supports structures for many packages
	- MUMPS, Spooles, SuperLU, UMFPack, DSCPack

## How do I create matrices?

- MatCreate(MPI\_Comm, Mat \*)
- MatSetSizes(Mat, int m, int n, int M, int N)
- MatSetType(Mat, MatType typeName)
- MatSetFromOptions(Mat)
	- Can set the type at runtime
- o MatSetValues(Mat,...)
	- MUST be used, but does automatic communication

# Matrix Polymorphism

The PETSc Mat has a single user interface,

- Matrix assembly
	- MatSetValues()
- Matrix-vector multiplication
	- $\bullet$  MatMult()
- **•** Matrix viewing
	- o MatView()

but multiple underlying implementations.

- AIJ, Block AIJ, Symmetric Block AIJ,
- **o** Dense
- **o** Matrix-Free
- etc.

A matrix is defined by its interface, not by its data structure.

4 0 8

## Matrix Assembly

- A three step process
	- Each process sets or adds values
	- Begin communication to send values to the correct process
	- **Complete the communication**
- MatSetValues(Mat m, m, rows[], n, cols[], values[], mode)
	- mode is either INSERT VALUES or ADD VALUES
	- **•** Logically dense block of values
- Two phase assembly allows overlap of communication and computation
	- MatAssemblyBegin(Mat m, type)
	- MatAssemblyEnd(Mat m, type)
	- type is either MAT FLUSH ASSEMBLY or MAT FINAL ASSEMBLY

#### Matrix Algebra

### One Way to Set the Elements of a Matrix Simple 3-point stencil for 1D Laplacian

values[0] = −1.0; values[1] = 2.0; values[2] = −1.0; if (rank == 0) { /\* Only one process creates matrix \*/ for(row = 0; row < N; row++) { cols[0] = row−1; cols[1] = row; cols[2] = row+1; if (row == 0) { ierr = MatSetValues(A, 1, &row, 2, &cols[1], &values[1], INSERT VALUES);CHKERRQ(ierr); } else if (row == N−1) { ierr = MatSetValues(A, 1, &row, 2, cols, values, INSERT VALUES);CHKERRQ(ierr); } else { ierr = MatSetValues(A, 1, &row, 3, cols, values, INSERT VALUES);CHKERRQ(ierr); } } } ierr = MatAssemblyBegin(A, MAT FINAL ASSEMBLY);CHKERRQ(ierr); ierr = MatAssemblyEnd(A, MAT FINAL ASSEMBLY);CHKERRQ(ierr);

**← ロ ▶ → イ 同**  $\rightarrow$ Э×.  $299$ 

# ParallelSparseMatrix

- Each process locally owns a submatrix of contiguous global rows
- Each submatrix consists of diagonal and off-diagonal parts

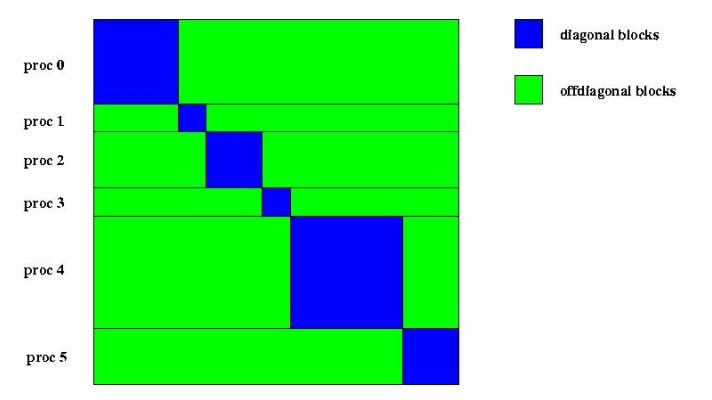

MatGetOwnershipRange(Mat A, int \*start, int \*end) start: first locally owned row of global matrix end-1: last locally owned row of global matrix ∢ □ ▶ ∢ 何

### A Better Way to Set the Elements of a Matrix Simple 3-point stencil for 1D Laplacian

values[0] = 
$$
-1.0
$$
; values[1] = 2.0; values[2] =  $-1.0$ ;  
\nfor(row = start; row < < end; row++) {\n   
\n cos[0] = row-1; cos[1] = row; cos[2] = row+1;  
\n if (row == 0) {\n ferr = MatSetValues(A, 1, &row, 2, & cos[1], & \n   
\n else if (row == N-1) {\n ferr = MatSetValues(A, 1, &row, 2, cos, values, INSERT\_VALUES); \n \n CHKE }\n } else {\n ferr = MatSetValues(A, 1, &row, 3, cos, values, INSERT\_VALUES); \n CHKE\n } else {\n ferr = MatSetValues(A, MAT\_FINAL\_ASSEMBLY); \n CHKERRQ(ierr);\n ierr = MatAssemblyEnd(A, MAT\_FINAL\_ASSEMBLY); \n CHKERRQ(ierr);\n ierr = MatAssemblyEnd(A, MAT\_FINAL\_ASSEMBLY); \n CHKERRQ(ierr);\n }\n}\n

 $\Omega$ 

**K ロ ト K 何 ト K ヨ ト K** 

#### Matrix Algebra

## Why Are PETSc Matrices That Way?

- No one data structure is appropriate for all problems
	- Blocked and diagonal formats provide significant performance benefits
	- PETSc has many formats and makes it easy to add new data structures
- Assembly is difficult enough without worrying about partitioning
	- PETSc provides parallel assembly routines
	- Achieving high performance still requires making most operations local
	- However, programs can be incrementally developed.
- Matrix decomposition in contiguous chunks is simple
	- Makes interoperation with other codes easier
	- For other ordering, PETSc provides "Application Orderings" (AO)

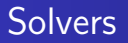

#### Explicit:

Field variables are updated using local neighbor information

#### Semi-implicit:

- Some subsets of variables are updated with global solves
- Others with direct local updates

#### • Implicit:

Most or all variables are updated in a single global solve

4 0 8

- Using PETSc linear algebra, just add:
	- KSPSetOperators(KSP ksp, Mat A, Mat M, MatStructure flag)
	- KSPSolve(KSP ksp, Vec b, Vec x)
- Can access subobjects
	- KSPGetPC(KSP ksp, PC \*pc)
- **Preconditioners must obey PETSc interface** 
	- Basically just the KSP interface
- Can change solver dynamically from the command line,  $-ksp_type$

- Using PETSc linear algebra, just add:
	- SNESSetFunction(SNES snes, Vec r, residualFunc, void \*ctx)
	- SNESSetJacobian(SNES snes, Mat A, Mat M, jacFunc, void \*ctx)
	- SNESSolve(SNES snes, Vec b, Vec x)
- Can access subobjects
	- SNESGetKSP(SNES snes, KSP \*ksp)
- Can customize subobjects from the cmd line
	- Set the subdomain preconditioner to ILU with -sub\_pc\_type ilu

## Basic Solver Usage

We will illustrate basic solver usage with SNES.

- Use SNESSetFromOptions() so that everything is set dynamically
	- Use -snes type to set the type or take the default
- **o** Override the tolerances
	- Use -snes rtol and -snes atol
- View the solver to make sure you have the one you expect
	- Use -snes view
- For debugging, monitor the residual decrease
	- Use -snes monitor
	- Use -ksp\_monitor to see the underlying linear solver

## 3rd Party Solvers in PETSc

#### **<sup>1</sup>** Sequential LU

- ILUDT (SPARSEKIT2, Yousef Saad, U of MN)
- EUCLID & PILUT (Hypre, David Hysom, LLNL)
- ESSL (IBM)
- SuperLU (Jim Demmel and Sherry Li, LBNL)
- Matlab
- UMFPACK (Tim Davis, U. of Florida)
- LUSOL (MINOS, Michael Saunders, Stanford)
- **2** Parallel LU
	- MUMPS (Patrick Amestoy, IRIT)
	- SPOOLES (Cleve Ashcroft, Boeing)
	- SuperLU Dist (Jim Demmel and Sherry Li, LBNL)
- **3** Parallel Cholesky
	- DSCPACK (Padma Raghavan, Penn. State)
- <sup>4</sup> XYTlib parallel direct solver (Paul Fischer and Henry Tufo, ANL)

## 3rd Party Preconditioners in PETSc

- **1** Parallel ICC
	- BlockSolve95 (Mark Jones and Paul Plassman, ANL)
- <sup>2</sup> Parallel ILU
	- BlockSolve95 (Mark Jones and Paul Plassman, ANL)
- <sup>3</sup> Parallel Sparse Approximate Inverse
	- Parasails (Hypre, Edmund Chow, LLNL)
	- SPAI 3.0 (Marcus Grote and Barnard, NYU)
- <sup>4</sup> Sequential Algebraic Multigrid
	- RAMG (John Ruge and Klaus Steuben, GMD)
	- SAMG (Klaus Steuben, GMD)
- **5** Parallel Algebraic Multigrid
	- Prometheus (Mark Adams, PPPL)
	- BoomerAMG (Hypre, LLNL)
	- ML (Trilinos, Ray Tuminaro and Jonathan Hu, SNL)

# Higher Level Abstractions

The PETSc DA class is a topology interface.

- Structured grid interface
	- Fixed simple topology
- Supports stencils, communication, reordering
	- No idea of operators
- Nice for simple finite differences
- The PETSc DM class is a hierarchy interface.
	- Supports multigrid
		- DMMG combines it with the MG preconditioner
	- Abstracts the logic of multilevel methods

More Abstractions

# 3 Ways To Use PETSc

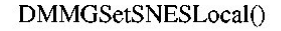

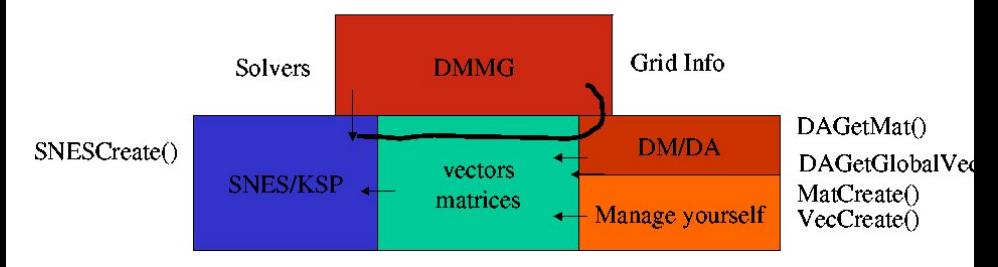

- User manages all topology (just use Vec and Mat)
- PETSc manages single topology (use DA)
- PETSc manages a hierarchy (use DM)

4 D F

# Part V

## [Advanced PETSc](#page-102-0)

Ξ

メロト メ倒 トメ ミトメ

<span id="page-102-0"></span> $2990$ 

The SNES interface is based upon callback functions

- o SNESSetFunction()
- SNESSetJacobian()

When PETSc needs to evaluate the nonlinear residual  $F(x)$ , the solver calls the user's function inside the application.

<span id="page-103-0"></span>The user function get application state through the ctx variable. PETSc never sees application data.

The user provided function which calculates the nonlinear residual has signature

PetscErrorCode (\*func)(SNES snes, Vec x, Vec r, void \*ctx)

- x: The current solution
- <span id="page-104-0"></span>r: The residual
- ctx: The user context passed to SNESSetFunction()
	- Use this to pass application information, e.g. physical constants

# SNES Jacobian

The user provided function which calculates the Jacobian has signature

PetscErrorCode (\*func)(SNES snes, Vec x, Mat \*J, Mat \*M, MatStructure \*flag, void \*ctx)

- x: The current solution
- J: The Jacobian
- $M:$  The Jacobian preconditioning matrix (possibly J itself)
- ctx: The user context passed to SNESSetFunction()
	- Use this to pass application information, e.g. physical constants
	- Possible MatrStructure values are:
		- SAME NONZERO PATTERN, DIFFERENT NONZERO PATTERN,

Alternatively, you can use

<span id="page-105-0"></span>. . .

- a builtin sparse finite difference approximation
- **•** automatic differentiation
	- AD support via ADIC/ADIFOR (P. Hovla[nd](#page-104-0) [an](#page-106-0)[d](#page-104-0) [B.](#page-105-0)[N](#page-102-0)[o](#page-103-0)[rr](#page-111-0)[is](#page-112-0)[fr](#page-103-0)[o](#page-111-0)[m](#page-112-0) [A](#page-0-0)[NL](#page-207-0))

## SNES Variants

- Line search strategies
- Trust region approaches
- Pseudo-transient continuation
- <span id="page-106-0"></span>• Matrix-free variants

# Finite Difference Jacobians

PETSc can compute and explicitly store a Jacobian via 1st-order FD

**o** Dense

- Activated by -snes\_fd
- Computed by SNESDefaultComputeJacobian()
- Sparse via colorings
	- Coloring is created by MatFDColoringCreate()
	- Computed by SNESDefaultComputeJacobianColor()

Can also use Matrix-free Newton-Krylov via 1st-order FD

- Activated by -snes mf without preconditioning
- Activated by -snes mf operator with user-defined preconditioning
	- Uses preconditioning matrix from SNESSetJacobian()
# SNES Example: Driven Cavity

#### **Solution Components**

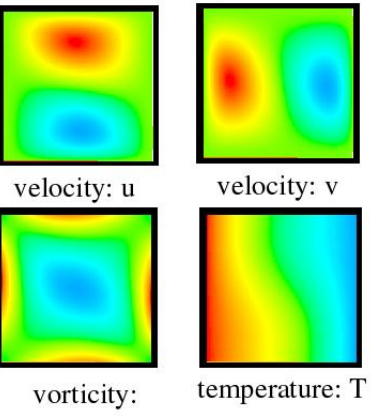

- Velocity-vorticity formulation
- $\bullet$  Flow driven by lid and/or bouyancy
- **•** Logically regular grid
	- Parallelized with DA
- **•** Finite difference discretization
- Authored by David Keyes

4 0 8

\$PETCS DIR/src/snes/examples/tutorials/ex19.c

# Driven Cavity Application Context

#### typedef struct {

 $\frac{1}{2}$  basic application data  $-\frac{1}{2}$ **double** lid\_velocity;  $\frac{\partial^*}{\partial t^2}$  /\* Velocity of the lid \*/ double prandtl, grashof; /\* Prandtl and Grashof numbers \*/ int mx, my;  $\frac{1}{2}$  and  $\frac{1}{2}$  and  $\frac{1}{2}$  mx, my; int mc;  $\frac{\partial^*}{\partial s}$  mc;  $\frac{\partial^*}{\partial t}$  interval mc;  $\frac{\partial^*}{\partial t}$  interval mc; PetscTruth draw\_contours;  $\frac{\pi}{2}$  Flag for drawing contours  $\frac{\pi}{2}$  $\frac{y^*}{z^*}$  parallel data  $\frac{-\alpha}{z^*}$ MPI\_Comm comm;  $\frac{\pi}{6}$  Communicator \*/ DA da;  $\frac{4}{5}$  Distributed array  $\frac{k}{4}$ Vec localX, localF;  $\frac{\sqrt{x}}{\cosh(\theta)}$  ghosted solution and residual  $\frac{\sqrt{x}}{\cosh(\theta)}$ } AppCtx;

#### \$PETCS DIR/src/snes/examples/tutorials/ex19.c

K ロ ▶ K 個 ▶ K 로 ▶ K 로 ▶ 『로 │ K 9 Q @

#### Driven Cavity Residual Evaluation

DrivenCavityFunction(SNES snes, Vec X, Vec F, void \*ptr)

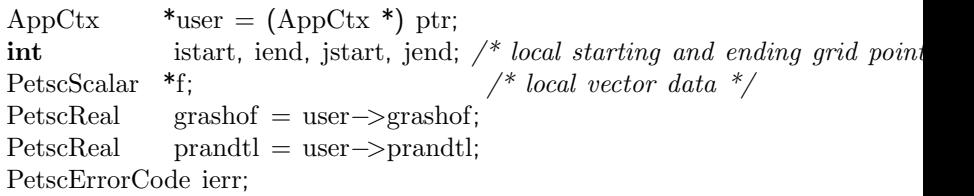

 $\frac{1}{\sqrt{2}}$  Not Shown: Code to communicate nonlocal ghost point data (scatters) \*/  $ierr = VecGetArray(F, & f); CHKERRQ(ierr);$  $\frac{1}{2}$  Not Shown: Code to compute local function components  $\frac{1}{2}$  $ierr = VecRestoreArray(F, & f); CHKERRQ(ierr);$ return 0;

\$PETCS DIR/src/snes/examples/tutorials/ex19.c

{

}

∢ □ ▶ ∢ 何

<span id="page-110-0"></span> $QQ$ 

#### Better Driven Cavity Residual Evaluation

PetscErrorCode DrivenCavityFuncLocal(DALocalInfo \*info,Field \*\*x,Field \*\*f,

\n
$$
/*
$$
 Not Shown: Handle boundaries \*/\n  $/*$  Compute over the interior points \*/\n **for**(j = info->ys; j < info->xs+info->xm; j++) {\n **for**(i = info->xs; i < info->ys+info->ym; i++) {\n /\* Not Shown: convective coefficients for upwinding \*/\n /\* U velocity \*/\n u = x[j][i].u;\n uxx = (2.0\*u - x[j][i-1].u - x[j][i+1].u)\*hydhx;\n uyy = (2.0\*u - x[j-1][i].u - x[j+1][i].u)\*hxdhy;\n f[j][i].u = ux + uyy - .5\*(x[j+1][i].omega - x[j-1][i].omega, %Not Shown: V velocity, Omega, Temperature \*/\n }\n}\n

\$PETCS DIR/src/snes/examples/tu[tor](#page-110-0)i[als](#page-112-0)[/](#page-110-0)[ex](#page-111-0)[1](#page-112-0)[9.](#page-102-0)[c](#page-103-0)

{

} }

<span id="page-111-0"></span> $\partial \alpha \cap$ 

DA is a topology interface handling parallel data layout on structured grids

- Handles local and global indices
	- DAGetGlobalIndices() and DAGetAO()
- Provides local and global vectors
	- DAGetGlobalVector() and DAGetLocalVector()
- <span id="page-112-0"></span>• Handles ghost values coherence
	- DAGetGlobalToLocal() and DAGetLocalToGlobal()

DACreate1d(comm, DAPeriodicType wrap, M, dof, s, lm[], DA \*da)

- wrap: Specifies periodicity
	- DA NONPERIODIC or DA XPERIODIC
	- M: Number of grid points in x-direction
	- dof: Degrees of freedom per node
		- s: The stencil width
		- 1m: Alternative array of local sizes
			- Use PETSC NULL for the default

# Creating a DA

DACreate2d(comm, wrap, type, M, N, m, n, dof, s, lm[],  $ln[]$ . DA  $*da)$ 

wrap: Specifies periodicity

DA NONPERIODIC, DA XPERIODIC, DA YPERIODIC, or DA XYPERIODIC type: Specifies stencil

- DA STENCIL BOX or DA STENCIL STAR
- $M/N$ : Number of grid points in  $x/y$ -direction
- $m/n$ : Number of processes in  $x/y$ -direction
- dof: Degrees of freedom per node
	- s: The stencil width
- lm/n: Alternative array of local sizes
	- Use PETSC NULL for the default

#### **Structured Grids**

#### Ghost Values

To evaluate a local function  $f(x)$ , each process requires

- $\bullet$  its local portion of the vector x
- $\bullet$  its ghost values, bordering portions of x owned by neighboring processes

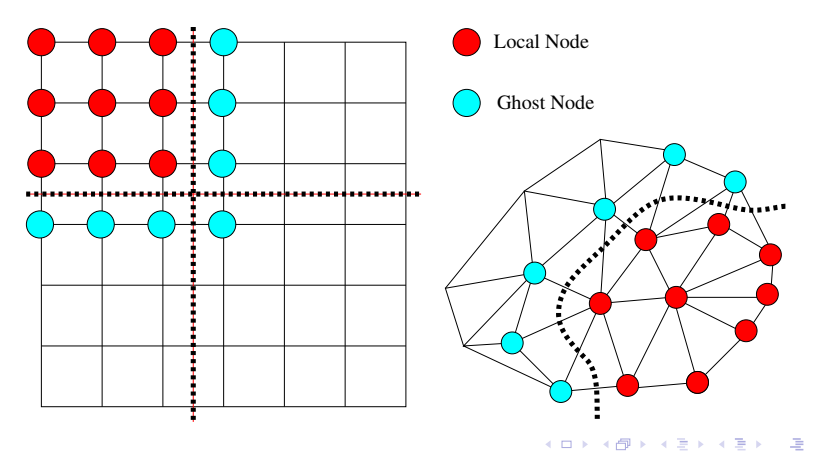

# DA Global Numberings

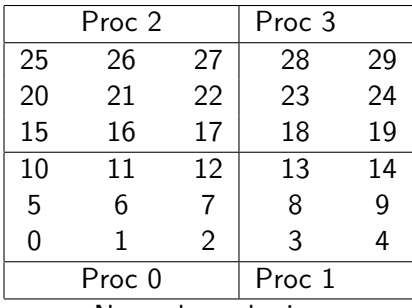

Natural numbering

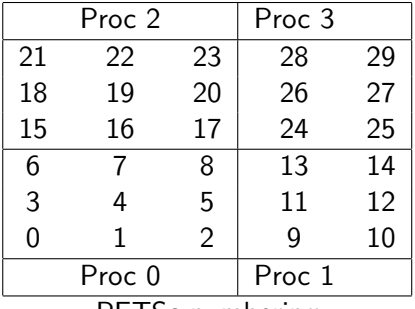

PETSc numbering

4 0 8

 $\sim$ 

 $299$ 

#### Structured Grids

#### DA Global vs. Local Numbering

- Global: Each vertex belongs to a unique process and has a unique id
- Local: Numbering includes ghost vertices from neighboring processes

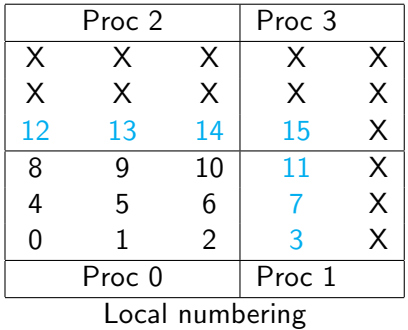

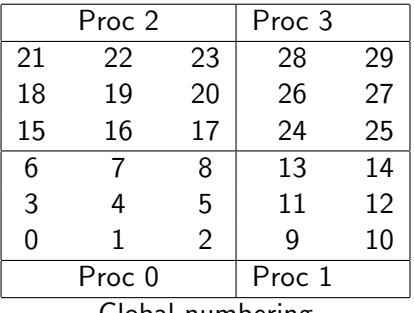

Global numbering

4 0 8

- The DA object contains only layout (topology) information
	- All field data is contained in PETSc Vecs
- Global vectors are parallel
	- Each process stores a unique local portion
	- DACreateGlobalVector(DA da, Vec \*gvec)
- Local vectors are sequential (and usually temporary)
	- Each process stores its local portion plus ghost values
	- DACreateLocalVector(DA da, Vec \*lvec)
	- includes ghost values!

Two-step process enables overlapping computation and communication

- DAGlobalToLocalBegin(da, gvec, mode, lvec)
	- gvec provides the data
	- mode is either INSERT VALUES or ADD VALUES
	- lvec holds the local and ghost values
- DAGlobalToLocal End(da, gvec, mode, lvec)
	- **Finishes the communication**

The process can be reversed with DALocalToGlobal().

# DA Local Function

The user provided function which calculates the nonlinear residual in 2D has signature

```
PetscErrorCode (*lfunc)(DALocalInfo *info, PetscScalar **x,
    PetscScalar **r, void *ctx)
```
info: All layout and numbering information

- x: The current solution
	- Notice that it is a multidimensional array
- r: The residual
- ctx: The user context passed to DASetLocalFunction()

The local DA function is activated by calling

SNESSetFunction(snes, r, SNESDAFormFunction, ctx)

#### DA Local Jacobian

The user provided function which calculates the nonlinear residual in 2D has signature

PetscErrorCode (\*lfunc)(DALocalInfo \*info, PetscScalar \*\*x, Mat J, void \*ctx)

info: All layout and numbering information

- x: The current solution
- J: The Jacobian
- ctx: The user context passed to DASetLocalFunction()

The local DA function is activated by calling

SNESSetJacobian(snes, J, J, SNESDAComputeJacobian, ctx)

## DA Stencils

Both the box stencil and star stencil are available.

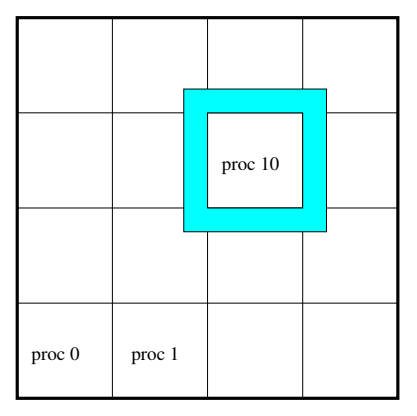

Box Stencil Star Stencil

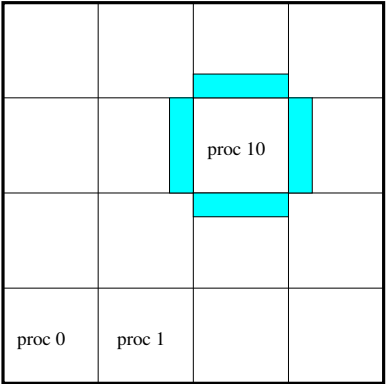

4 D F

医毛管 医牙 舌  $298$ 

#### Setting Values for Finite Differences

PETSc provides

MatSetValuesStencil(Mat A, m, MatStencil idxm[], n, MatStencil idxn[], values[], mode)

**• Each row or column is actually a MatStencil** 

- This specifies grid coordinates and a component if necessary
- Can imagine for unstructured grids, they are vertices
- The values are the same logically dense block in rows and columns

#### Structured Grids

#### Mapping Between Global Numberings

- Natural global numbering
	- Convenient for visualization, boundary conditions, etc.
- Convert between global numbering schemes using AO
	- DAGetAO(DA da, AO \*ao)
- Handled automatically by some utilities (e.g., VecView()) for DA vectors

#### DA Example: Bratu

- **Create SNES and DA**
- Use DASetLocalFunction() and DASetLocalJacobian() to set user callbacks
	- Use DAGetMatrix() to get DA matrix for SNES
- Use SNESDAFormFunction() and SNESDAComputeJacobian() for SNES callback
	- Could also use FormFunctionMatlab()
	- Could also use SNESDefaultComputeJacobian()

\$PETCS DIR/src/snes/examples/tutorials/ex5.c

#### DA Example: Bratu

PetscErrorCode LocalFunc(DALocalInfo  $*$ info, PetscScalar  $**$ x, PetscScalar  $**$ { for(j = info->ys; j < info->ys + info->ym; j++) { for(i = info->xs; i < info->xs + info->xm; i++) { if (i == 0 || j == 0 || i == info−>mx−1 || j == info−>my−1) {  $f[i][i] = x[i][i];$ } else {  $u = x[i][i];$  $u_{\text{ax}} = -\frac{x[j][i+1]}{2.0^*u + x[j][i-1]}\cdot\frac{h_y}{hx};$  $u_{-yy} = -\frac{x[j+1][i]}{2.0^*u} + \frac{x[j-1][i]}{k(x/hy)};$  $f[j][i] = u_1xx + u_2yy - hx*hy*lambda*PetscExpScalar(u);$ } } } }

\$PETCS DIR/src/snes/examples/tutorials/ex5.c

<span id="page-126-0"></span> $QQ$ 

- 제공 > 제공 > - 공 - -

**∢ ロ ▶ ィ 何** 

#### DA Example: Bratu

int LocalJac(DALocalInfo \*info, PetscScalar \*\*x, Mat jac, void \*ctx) { for(j = info->ys; j < info->ys + info->ym; j++) { for(i = info->xs; i < info->xs + info->xm; i++) { row. $i = i$ ; row. $i = i$ ; if (i == 0 || j == 0 || i == info−>mx−1 || j == info−>my−1) {  $v[0] = 1.0$ ;  $\text{ier } = \text{MatSetValues}$ Stencil(jac, 1, &row, 1, &row, v, INSERT\_VALUE; } else {  $v[0] = -(\frac{hx}{hy})$ ; col $[0] \text{.} j = j-1$ ; col $[0] \text{.} i = i$ ;  $v[1] = -(\text{hy/hx})$ ; col[1].j = j; col[1].j = i-1;  $v[2] = 2.0*(hy/hx+hx/hy) - hx*hy*lambda*PetscExpScalar(x[i][i]);$  $v[3] = -\frac{h v}{hx}; \text{col}[3] \cdot i = j; \text{col}[3] \cdot i = i+1;$  $v[4] = -(\text{hx/hy})$ ; col[4]. $i = i+1$ ; col[4]. $i = i$ ;  $\text{ier } = \text{MatSetValues}$ Stencil(jac, 1, &row, 5, col, v, INSERT\_VALUES); } } } }

\$PETCS\_DIR/src/snes/examples/t[uto](#page-126-0)r[ial](#page-128-0)[s](#page-126-0)[/e](#page-127-0)[x5](#page-128-0)[.](#page-111-0)[c](#page-112-0)

<span id="page-127-0"></span> $QQ$ 

# Part VI

# [PETSc Extensibility](#page-128-0)

**← ロ ▶ → 伊** 

 $\sim$ 

<span id="page-128-0"></span> $299$ 

# Extending Configure

- See python/PETSc/packages/\*.py for examples
- Add module with class Configure derived from config.base.Configure
	- Can also derive from PETSc.package.Package
	- Implement configure() and configureHelp()
- **Customize PETSc through the make system** 
	- addDefine()
	- addTypedef(), addPrototype()
	- addMakeMacro(), addMakeRule()
	- Deprecated addSubstitution()

# Linking to PETSc

- Nothing but the libraries
	- **J** User can custom link
- Using only PETSc build variables
	- Include bmake/common/variables
- Also use PETSc build rules
	- Include bmake/common/base
- Also makes available 3rd party packages

## Layering over PETSc

- SLEPc, TAO, and MagPar
	- Infrastructure and linear algebra
- Use PETSc object structure
	- Dynamic dispatch
- Use dynamic linking facilities
	- Runtime type selection
- Use debugging and profiling tools
	- Memory management, runtime type checking

4 0 8

## Adding an Implementation

- See src/ksp/pc/impls/jacobi/jacobi.c
- Implement the interface methods
	- For Jacobi, PCSetUp(), PCApply(),...
- Define a constructor
	- Allocate and initialize the class structure
	- **Fill in the function table**
	- Must have C linkage
- Register the constructor
	- See src/ksp/ksp/interface/dlregis.c
	- Maps a string (class name) to the constructor
	- Usually uses PetscFListAdd()

## Adding a New Wrapper

- See src/ts/impls/implicit/pvode/petscpvode.c
- Just like an Implementation
	- Methods dispatch to 3rd party software
- Need to alter local makefile
	- Add a requirespackage line
	- Add include variable to CPPFLAGS
- Usually requires configure additions

### Adding a New Subtype

- See src/mat/impls/aij/seq/umfpack/umfpack.c
- Have to virtualize methods by hand
- **•** Define a constructor
	- Change type name first to correct name
	- Call MatSetType() for base type
	- Replace (and save) overidden methods
	- **Construct any specific data**
- Must also define a conversion to the base type
	- Only called in destructor right now

# Adding a New Type

- See src/ksp/ksp/kspimpl.h
- Define a methods structure (interface)
	- A list of function pointers
- Define a type structure
	- First member is PETSCHEADER(struct \_0ps)
	- Possibly other data members common to the type
	- A void \*data for implementation structures

# Adding a New Type

- See src/ksp/ksp/interface/dlregis.c
- Define a package initializer (PetscDLLibraryRegister)
	- **Called when the DLL is loaded** 
		- Also called from generic create if linking statically
	- Registers classes and events (see below)
	- Registers any default implementation constructors
	- Setup any info or summary exclusions

## Adding a New Type

- See src/ksp/ksp/interface/itcreate.c
- Define a generic create
	- Call package initializer if linking statically
	- Call PetscHeaderCreate()
	- Initialize any default data members
- Define a setType() method
	- Call the destructor of any current implementation
	- Call the constructor of the given implementation
	- Set the type name

# Things Swept Under The Rug

- Need setFromOptions() which allows implementation selection at runtime
- Have to manage the database of registered constructors
- View and destroy functions handled a little funny due to historical reasons

4 0 8

# Part VII

# [PETSc Optimization](#page-139-0)

**← ロ ▶ → 伊** 

 $\rightarrow$ 4 国  $\rightarrow$  <span id="page-139-0"></span> $299$ 

# Problem Domain

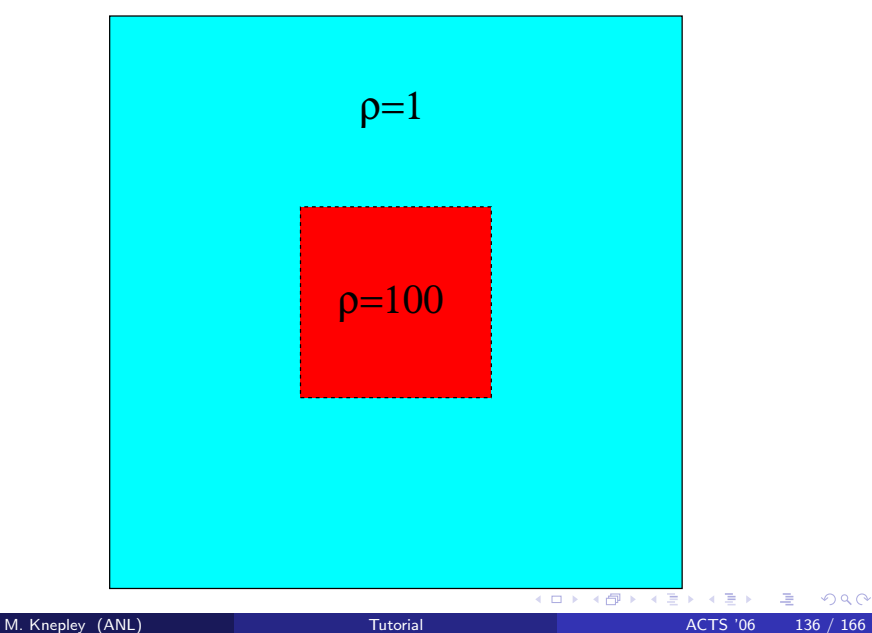

 $299$ 

#### Problem Statement

Inhomogeneous Laplacian in 2D. Modeled by the partial differential equation

$$
\nabla \cdot (\rho \nabla \mathbf{u}) = \mathbf{f} \qquad \text{on} \qquad \Omega = [0, 1] \times [0, 1],
$$

with forcing function

$$
f(x,y) = e^{-(1-x)^2/\nu} e^{-(1-y)^2/\nu},
$$

with Dirichlet boundary conditions

$$
\mathbf{u} = \mathbf{f}(x, y) \qquad \text{on} \qquad \partial \Omega,
$$

or homogeneous Neumman boundary conditions

$$
\hat{n} \cdot \nabla \mathbf{u} = 0 \qquad \text{on} \qquad \partial \Omega.
$$

4 0 8

For the initial try, we modify a common PETSc DMMG skeleton:

- Use a simple FD 5-point stencil discretization
- Use a structured grid (DA)
- Use a hierarchical method (DMMG)
- Only implement Dirichlet BC (simple masking)

#### Revision 1.2

Now utilize some more PETSc features:

- Add UserContext structure to hold  $\nu$  and the BC type
	- Need to set the context at each DM level
- Add Neumann BC using a MatNullSpace
	- Used to project onto the orthogonal complement
	- KSPSetNullSpace()
- Set parameters from the command line
	- PetscOptionsBegin(), PetscOptionsEnd()
	- PetscOptionsScalar(), PetscOptionsString()
	- By hand, PetscOptionsGetScalar(), PetscOptionsGetString()
- Fixed scaling for anisotropic grids
#### Revision 1.6

Barry fixed the example to converge nicely:

- Set nullspace on all DM levels
	- Actually set in the smoother (KSP)
	- Same idea as the user context
	- Now completely handled by DMMGSetNullSpace()
- Remove the null space component of the rhs
	- MatNullSpaceRemove()
	- Usually handled by the model
- Add a shift to the coarse grid LU for Neumann BC
	- System is singular so augment with the identity
	- One extra step if coarse solve is redundant
- Fix weighting for center point of Neumann condition
	- Depends on the number of missing points
- Also use PetscOptionsElist() to set BC
	- Can provide a nice listbox using the GUI

The use specifies the coarse grid, and then DMMG successively refines it.

- In our problem, we being with a  $3 \times 3$  grid
	- We LU factor a  $9 \times 9$  matrix
- By level 10, we have a  $1025 \times 1025$  grid
	- Our final solution has 1,050,625 unknowns
- $\bullet$  Set the initial grid using  $-da$  grid x and  $-da$  grid y
- Set the number of levels using -dmmg\_nlevels

The iteration number should be independent of the mesh size, or the number of levels.

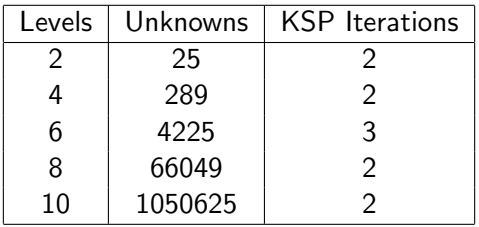

We have used Dirichlet BC above

4 0 8

#### Viewing the DA

- - da\_view outputs an ascii description
- -da\_view\_draw display the grid
	- First the grid itself is drawn
	- Global variable numbers are then provided
	- Finally ghost variable numbers are shown for error checking
- -vec\_view\_draw draws a contour plot for DA vectors
	- The contour grid can be shown with -draw\_contour\_grid

## Forcing Function

The rhs of our linear system drives the solution:

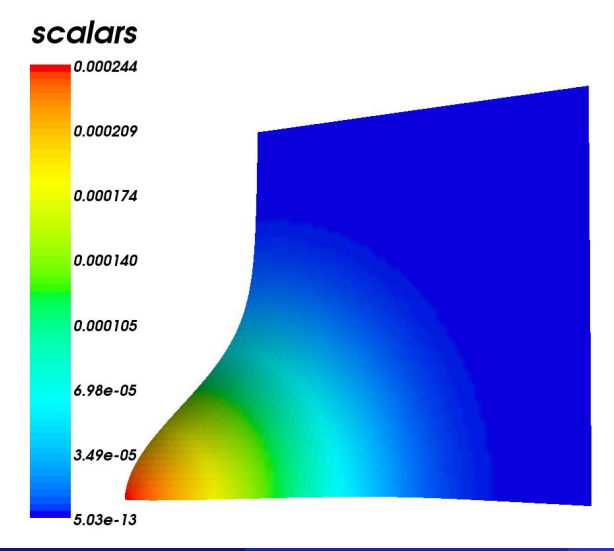

## Dirichlet Solution

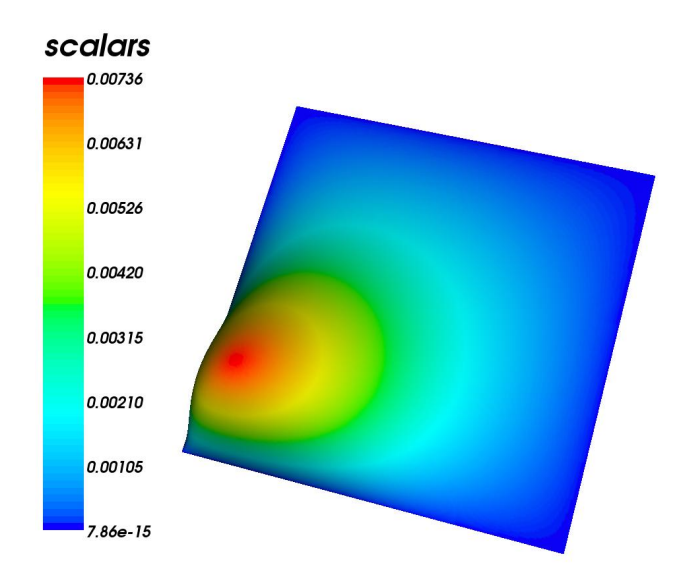

Marc Garbey's Problem

## Neumann Solution

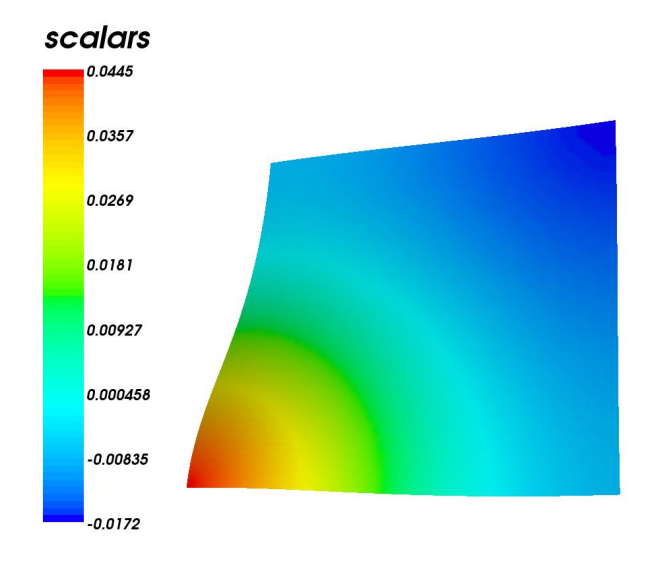

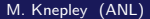

## Multigrid Options

- Choose V-cycle or W-cycle using -pc\_mg\_cycles
- Can set the iteration method using -pc\_mg\_type
	- MULTIPLICATIVE, ADDITIVE, FULL, KASKADE
- Choose the number of steps in both the up and down smoothers
	- -pc mg smoothup, -pc mg smoothdown
- The coarse problem has prefix mg\_coarse\_
	- -mg coarse pc type, -mg coarse ksp maxit
- $\bullet$  Each level k has prefix mg\_levels\_k\_
	- -mg levels 1 ksp type, -mg levels 2 pc ilu fill
- Can automatically form coarse operators with the Galerkin process
	- -pc mg galerkin
	- DMMG provides these automatically by interpolation

## Part VIII

[Future Plans](#page-152-0)

**K ロ ト K 倒 ト K 差 ト K** 

<span id="page-152-0"></span>唐

Þ J.

New classes and tools will be added to the existing PETSc framework:

- Unstructured mesh generation, refinement, and coarsening
- Unstructured multilevel algorithms
- A high-level language for specification of weak forms (with [FFC\)](http://www.fenics.org/ffc)
- Automatic generation of arbitrary finite elements (with [FIAT\)](http://www.fenics.org/fiat)
- Platform independent, [system](http://sidl.bkbis.net/BuildSystem) for configure, build, and distribution

つひひ

To make the new functionality easier for users to understand, PETSc will be divided conceptually into two parts:

- PETSc-AS will contain the components related to algebraic solvers, which is the current PETSc distribution.
- PETSc-CS will contain the support for continuum problems phrased in weak form. These modules will make use of the PETSc-AS modules in our implementation, but this is not strictly necessary.

However, the framework will remain integrated:

- Single release version, version control, and build system
- Each module is self-contained (install only what is necessary)

- Pure Python and [freely available](http://sidl.bkbits.net/BuildSystem)
- Currently handles configure and build
	- needs install and distribution
- Handles generated code through ASE
	- can uses md5, timestamp, diff, etc.
- Handles shared libraries for many architectures

Build

• Linux, Mac OSX, Windows

# • 2D Delaunay generation and refinement

Mesh

• [Triangle](http://www-2.cs.cmu.edu/~quake/triangle.html)

# • 3D Delaunay generation and refinement

**o** [TetGen](http://tetgen.berlios.de)

# 3D Delaunay generation, coarsening, and refinement

- Allows quadratic Bezier elements
- Allows efficient, dynamic mesh update
- [TUMBLE](http://cs.cmu.edu/~sangria)

Mesh

**K ロ ▶ K 레 ▶ K 코 ▶ K 코 ▶ 『코』 ◆ 9 Q ①** 

create, distribute

Mesh

K ロ > K 레 > K 코 > K 코 > 『코 → 이익어

- create, distribute
	- Can create from a file or boundary

Mesh

K ロ > K 레 > K 코 > K 코 > 『코 → 이익어

- create, distribute
	- Can create from a file or boundary
- **o** refine, coarsen

Mesh

- create, distribute
	- Can create from a file or boundary
- **o** refine, coarsen
	- Can refine or coarsen no matter the mesh source

K ロ ▶ K @ ▶ K 할 ▶ K 할 ▶ 그럴 → 9 Q @

Mesh

- create, distribute
	- Can create from a file or boundary
- **o** refine, coarsen
	- Can refine or coarsen no matter the mesh source

K ロ ▶ K @ ▶ K 할 ▶ K 할 ▶ 그럴 → 9 Q @

o overlap, fusion

Mesh

- create, distribute
	- Can create from a file or boundary
- **o** refine, coarsen
	- Can refine or coarsen no matter the mesh source
- o overlap, fusion
	- Allow fine grain parallelism, and enable Field operations

K ロ ▶ K @ ▶ K 할 ▶ K 할 ▶ 그럴 → 9 Q @

Mesh

- create, distribute
	- Can create from a file or boundary
- **o** refine, coarsen
	- Can refine or coarsen no matter the mesh source
- o overlap, fusion
	- Allow fine grain parallelism, and enable Field operations
	- **Implemented by low-level Sieve operation**

**K ロ ▶ K 레 ▶ K 코 ▶ K 코 ▶ 『코』 ◆ 9 Q ①** 

Mesh

setChart, setFiberDimension

K D X K D X X B X X B X X X X X X X X D X X

- setChart, setFiberDimension
	- Setup aribtrary data layout over a mesh

K ロ ▶ K @ ▶ K 할 X X 할 X | 할 | X 9 Q @

- setChart, setFiberDimension
	- Setup aribtrary data layout over a mesh
- **•** restrict, update

K ロ ▶ K @ ▶ K 할 ▶ K 할 ▶ ( 할 ) 1000

- setChart, setFiberDimension
	- Setup aribtrary data layout over a mesh
- **•** restrict, update
	- Control data flow between levels of a hierarchy

K ロ ▶ K @ ▶ K 할 ▶ K 할 ▶ ( 할 ) 1000

- setChart, setFiberDimension
	- Setup aribtrary data layout over a mesh
- **•** restrict, update
	- Control data flow between levels of a hierarchy
	- Heart of FEM, Multigrid, Domain Decomposition

K ロ ▶ K @ ▶ K 할 ▶ K 할 ▶ ( 할 ) 1000

- setChart, setFiberDimension
	- Setup aribtrary data layout over a mesh
- **o** restrict, update
	- Control data flow between levels of a hierarchy
	- Heart of FEM, Multigrid, Domain Decomposition
- distributeSection, distributeSieve

Mesh

- setChart, setFiberDimension
	- Setup aribtrary data layout over a mesh
- **o** restrict, update
	- Control data flow between levels of a hierarchy
	- Heart of FEM, Multigrid, Domain Decomposition
- distributeSection, distributeSieve
	- Persistent communication structures for irregular data

Mesh

K D X K D X X B X X B X X X X X X X X D X X

Sieve/Field operations enable algorithms which are:

Dimension independent

- Dimension independent
	- Same partitioning code with in 1D, 2D, and 3D

**K ロ ▶ K 레 ▶ K 코 ▶ K 코 ▶ 『코』 ◆ 9 Q ①** 

- Dimension independent
	- Same partitioning code with in 1D, 2D, and 3D

• Shape independent

- **·** Dimension independent
	- Same partitioning code with in 1D, 2D, and 3D
- Shape independent
	- Same assembly code works for tets and quads

- Dimension independent
	- Same partitioning code with in 1D, 2D, and 3D
- **o** Shape independent
	- Same assembly code works for tets and quads

**K ロ ▶ K 레 ▶ K 코 ▶ K 코 ▶ 『코』 ◇ 9.0** 

**·** Discretization independent

- Dimension independent
	- Same partitioning code with in 1D, 2D, and 3D
- Shape independent
	- Same assembly code works for tets and quads
- **•** Discretization independent
	- Same assembly code works for any finite element

K ロ ▶ K @ ▶ K 할 ▶ K 할 ▶ ( 할 ) 100 Q Q

- Dimension independent
	- Same partitioning code with in 1D, 2D, and 3D
- Shape independent
	- Same assembly code works for tets and quads
- **•** Discretization independent
	- Same assembly code works for any finite element
	- Only variation is in local integration routine (tied to weak form)

K ロ ▶ K @ ▶ K 할 ▶ K 할 ▶ ( 할 ) 100 Q Q

Mesh

Sieve/Field operations enable algorithms which are:

- **•** Dimension independent
	- Same partitioning code with in 1D, 2D, and 3D
- Shape independent
	- Same assembly code works for tets and quads
- **•** Discretization independent
	- Same assembly code works for any finite element
	- Only variation is in local integration routine (tied to weak form)
- Transparent to parallelism

#### What is Sieve Good For?

Mesh

**•** Parallelization
- **•** Parallelization
- Hierarchical, unstructured data layout

Mesh

(日) (日) (日) (日) (日) (日) 무- 10 QQ

- **•** Parallelization
- Hierarchical, unstructured data layout
	- Solution fields, esp. higher order, adaptive, hybrid

K ロ ▶ K @ ▶ K 할 ▶ K 할 ▶ ( 할 ) 수 있습니

- **•** Parallelization
- Hierarchical, unstructured data layout
	- · Solution fields, esp. higher order, adaptive, hybrid

K ロ ▶ K @ ▶ K 할 ▶ K 할 ▶ ( 할 ) 100 Q Q

Mesh

Auxiliary fields, e.g. viscosity, energy density

- **•** Parallelization
- Hierarchical, unstructured data layout
	- · Solution fields, esp. higher order, adaptive, hybrid

K ロ ▶ K @ ▶ K 할 ▶ K 할 ▶ ( 할 ) 100 Q Q

- Auxiliary fields, e.g. viscosity, energy density
- Complex topologies

- **•** Parallelization
- Hierarchical, unstructured data layout
	- · Solution fields, esp. higher order, adaptive, hybrid

K ロ ▶ K @ ▶ K 할 ▶ K 할 ▶ ( 할 ) 100 Q Q

- Auxiliary fields, e.g. viscosity, energy density
- Complex topologies
	- Sphere, torus

- **•** Parallelization
- Hierarchical, unstructured data layout
	- · Solution fields, esp. higher order, adaptive, hybrid

- Auxiliary fields, e.g. viscosity, energy density
- Complex topologies
	- Sphere, torus
	- **•** Fault systems

- **•** Parallelization
- Hierarchical, unstructured data layout
	- · Solution fields, esp. higher order, adaptive, hybrid

K ロ ▶ K 個 ▶ K 결 ▶ K 결 ▶ - 결 - K 이익(여

- Auxiliary fields, e.g. viscosity, energy density
- Complex topologies
	- Sphere, torus
	- **•** Fault systems
	- Block material models

- **•** Parallelization
- Hierarchical, unstructured data layout
	- Solution fields, esp. higher order, adaptive, hybrid

**K ロ ▶ K 레 ▶ K 코 ▶ K 코 ▶ 『코』 ◆ 9 Q (\*** 

- Auxiliary fields, e.g. viscosity, energy density
- Complex topologies
	- Sphere, torus
	- **•** Fault systems
	- Block material models
- Complex communication patterns

- **•** Parallelization
- Hierarchical, unstructured data layout
	- Solution fields, esp. higher order, adaptive, hybrid

K ロ ▶ K @ ▶ K 할 ▶ K 할 ▶ ( 할 ) 100 Q Q

- Auxiliary fields, e.g. viscosity, energy density
- Complex topologies
	- Sphere, torus
	- **•** Fault systems
	- Block material models
- Complex communication patterns
	- Automatic discovery  $(∆)$

- **•** Parallelization
- Hierarchical, unstructured data layout
	- Solution fields, esp. higher order, adaptive, hybrid

**KORK EX KEY KEY YOUR** 

- Auxiliary fields, e.g. viscosity, energy density
- Complex topologies
	- Sphere, torus
	- **•** Fault systems
	- Block material models
- Complex communication patterns
	- Automatic discovery  $(∆)$
	- Arbitrary domains and data layout

#### Mesh

#### What is Sieve Good For?

- **•** Parallelization
- Hierarchical, unstructured data layout
	- Solution fields, esp. higher order, adaptive, hybrid
	- Auxiliary fields, e.g. viscosity, energy density
- Complex topologies
	- Sphere, torus
	- **•** Fault systems
	- Block material models
- Complex communication patterns
	- Automatic discovery  $(∆)$
	- Arbitrary domains and data layout
	- Persistent communication structures (PETSc VecScatter)

つひひ

(日) (日) (日) (日) (日) (日) 무- 10 QQ

Mesh

Parallelizaion of legacy code

K D X K D X X B X X B X X X X X X X X D X X

- Parallelizaion of legacy code
	- Model existing data structures

K ロ ▶ K 레 ▶ K 코 ▶ K 코 ▶ 『코 │ ◆ 9 Q ⊙

- Parallelizaion of legacy code
	- Model existing data structures
	- Example: PyLith

**K ロ ▶ K 레 ▶ K 코 ▶ K 코 ▶ 『코』 ◆ 9 Q (\*** 

- Parallelizaion of legacy code
	- Model existing data structures
	- Example: PyLith
- Reorganization for new development

K ロ ▶ K @ ▶ K 할 ▶ K 할 ▶ ( 할 ) 100 Q Q

- Parallelizaion of legacy code
	- Model existing data structures
	- Example: PyLith
- Reorganization for new development
	- Better describe common FEM operations

Mesh

- **•** Parallelizaion of legacy code
	- Model existing data structures
	- Example: PyLith
- Reorganization for new development
	- Better describe common FEM operations
	- Example: EqSim/PyLith integration

4 0 8

 $\Omega$ 

#### Mesh

# PyLith in Parallel

PyLith can now handle moderately sized meshes in parallel:

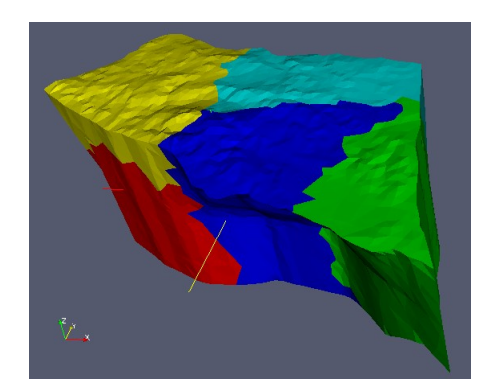

Mesh courtesy of Carl Gable, LANL

4 0 8

 $\Omega$ 

#### Sieve is the unstructured mesh component of PETSc

Mesh

K ロ ▶ K @ ▶ K 할 ▶ K 할 ▶ ( 할 ) 수 있습니

- Wrapper obeys the DM semantics
- **Norks with PFTSc Viewers**

Sieve is the unstructured mesh component of PETSc

Mesh

K ロ ▶ K @ ▶ K 할 ▶ K 할 ▶ ( 할 ) 100 Q Q

- Wrapper obeys the DM semantics
- **Norks with PFTSc Viewers**
- Sieve can be installed separately (almost)
	- **FEniCS Project component**

Sieve is the unstructured mesh component of PETSc

- Wrapper obeys the DM semantics
- **Norks with PFTSc Viewers**
- Sieve can be installed separately (almost)
	- **FEniCS Project component**
- Includes support for global, contiguous vectors
	- Global and local numberings
	- Automatic, persistent scatters

 $\Omega$ 

# Rhs Evaluation

const patch  $\pm$  type patch  $= 0$ ; const Obj<label sequence>& elements = topology−>heightStratum(patch, 0); PetscScalar elementVec[NUM\_BASIS];

Mesh

for(iterator e\_iter = elements–>begin(); e\_iter != elements–>end(); ++e\_iter) ElementGeometry(mesh, \*e\_iter, v0, Jac, PETSC\_NULL, &detJ); PetscMemzero(elementVec, NUM\_BASIS\*sizeof(PetscScalar)); for(int q = 0; q < NUM\_QUADRATURE\_POINTS; q++) {  $xi = \text{points}[q^*2+0] + 1.0;$ eta = points $[q^*2+1]$  + 1.0;  $x_{-}q = \text{Jac}[0]^{*}x_i + \text{Jac}[1]^{*}eta + v0[0];$  $y_{-}q = \text{Jac}[2]*xi + \text{Jac}[3]*eta + v0[1];$  $\mathbf{for}(i = 0; i < \text{NUM\_BASIS}; i++)$  { elementVec[i]  $=$  Basis[q\*NUM\_BASIS+i]\*f(x\_q, y\_q)\*weights[q]\*detJ; } } field−>updateAdd(\*e iter, elementVec);

}

 $\Omega$ 

**K ロ ト K 何 ト K ヨ ト K** 

PetscScalar elementMat[NUM\_BASIS\*NUM\_BASIS];

```
for(iterator e_iter = elements–>begin(); e_iter != elements–>end(); ++e_iter)
  ElementGeometry(mesh, *e_iter, v0, Jac, Jinv, &detJ);
  PetscMemzero(elementMat, NUM_BASIS*NUM_BASIS*sizeof(PetscScalar));
  for(int q = 0; q < NUM_QUADRATURE_POINTS; q++) {
   for(i = 0; i < NUM_BASIS; i++) {
     testDer[0] = Jinv[0]*BasisDers[(q*NUM_BASIS+i)*2+0] + Jinv[2]*BasisI
     testDer[1] = Jinv[1]*BasisDers[(q*NUM_BASIS+i)*2+0] + Jinv[3]*BasisI
     for(i = 0; i < NUM-BASIS; i++) {
       basisDer[0] = \text{Jinv}[0]*BasisDers[(q*NUM_BASIS+j)*2+0] + \text{Jinv}[2]*Ba
       \text{basisDer}[1] = \text{Jinv}[1]^* \text{BasisDer}[(q^* \text{NUM}\_\text{BASIS} + j)^* 2 + 0] + \text{Jinv}[3]^* \text{Ba}elementMat[i*NUM_BASIS+i] +=(\text{testDer}[0]^*basisDer[0] + testDer[1]^*basisDer[1])^*weights[q]^*detJ;
  }}}
 updateOperator(jac, field, globalOrder, *e_iter, elementMat, ADD_VALUES)
}
```
Mesh

K ロ > K 個 > K 로 > K 로 > C 로 → K Q Q Q <

# FIAT Integration

Finite Element Integrator and Tabulator by Rob Kirby

In order to generate a quadrature routines, we need:

- A differential form to integrate
- An element (usually a family and degree) using FIAT
- A quadrature rule

We then produce

- A C integration routines
- A Python module wrapper
- Optional Ferari optimized routines
- Optional element assembly loop

FIAT is part of the FEniCS project, as is the PETSc Sieve module

 $\Omega$ 

# A Language for Weak Forms

In collaboration with

- Anders Logg of Simula
- Rob Kirby of Texas Tech

We have developed a small language for weak forms, based directly on an AST representation.

The Fenics Form Compiler (FFC) processes each form algebraically, allowing some simplification and optimization, before passing it on to the integration generation routines.

つひひ

We have a simple text language for input, incorporating:

- Arithmetic,  $+$ ,  $-$ ,  $*$ ,  $/$ ,  $\hat{}$  () abs(x)
- Coordinate functions,  $cos(x)$  exp(x)
- Continuum fields (known and unknown)
- Dual pairing,  $\langle , \rangle$
- Matrix operations,  $TRANS(u)$   $DET(u)$   $VEC(u)$
- $\bullet$  Differential operators, GRAD(u) DIV(u) CURL(u)

We must use expression graphs for efficiency.

つひひ

#### **Examples**

#### • Poisson Equation

<grad t, grad u> - <t, 2\*y\*(2-y) + 2\*x\*(2-x)>

#### • Vector Poisson Equation

<grad vec t, grad vec u>

- $\text{Vec } t$ ,  $\{4, 2*y*(2-y) + 2*x*(2-x)\}$
- **Linear Elasticity**

 $\langle$ grad vec t,  $($ grad vec u) + trans  $($ grad vec u) >  $-$  <vec t,  $\{6, 6\}$ >

**•** Stokes Equation

 $\langle \text{grad } t, \text{ grad } u \rangle - \langle t, \text{ grad } p \rangle + \langle q, \text{ div } u \rangle$ 

- 
$$
\langle \text{vec } t, \{4, -4\} \rangle + \langle q, 0 \rangle
$$

**K 何 ▶ 【 三 ▶ 【** 

 $\Rightarrow$   $\Rightarrow$   $\Rightarrow$   $\circ$   $\circ$ 

#### References

- Documentation:<http://www.mcs.anl.gov/petsc/docs>
	- **PETSc Users manual**
	- Manual pages
	- Many hyperlinked examples
	- FAQ, Troubleshooting info, installation info, etc.
- Publications:<http://www.mcs.anl.gov/petsc/publications>
	- Research and publications that make use PETSc
- MPI Information:<http://www.mpi-forum.org>
- Using MPI (2nd Edition), by Gropp, Lusk, and Skjellum
- **Domain Decomposition**, by Smith, Bjorstad, and Gropp

つひひ